**Sistema theremino**

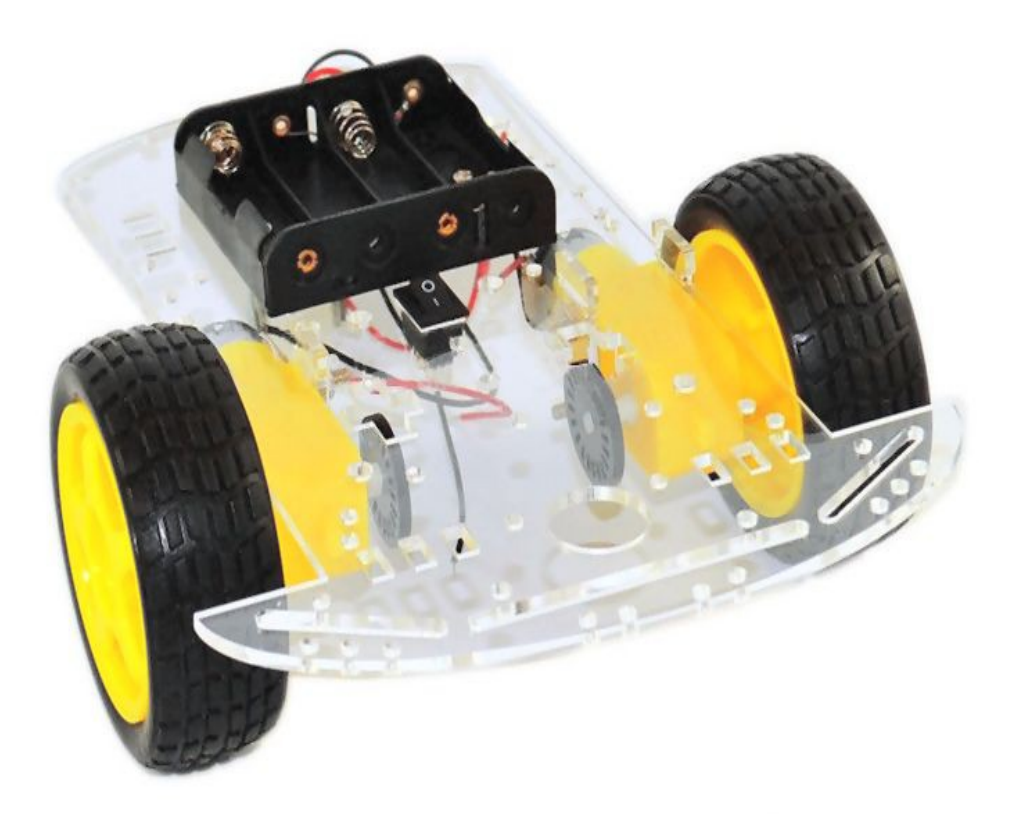

# **Theremino Buttons Un semplice "Rover"**

Sistema theremino - Theremino\_Buttons\_SimpleRover - 8 gennaio 2018 - Pagina 1

#### **Un semplice Rover**

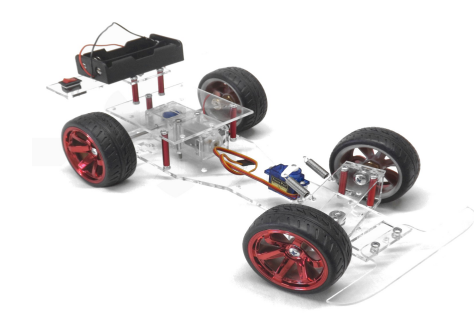

I veicoli con ruote sterzanti sono i più facili da guidare, si imposta il controllo come X/Y e vanno dritti facilmente.

I cingolati a bassa velocità tendono a girare ma non possiamo far niente per migliorarli dato che in genere non hanno sensori per rilevare la velocità dei motori.

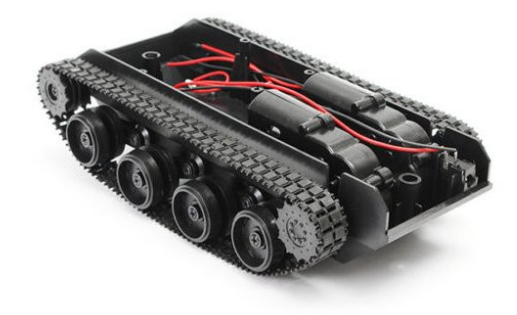

Per cui in questo documento ci concentreremo sui veicoli a due ruote motrici più una ruota libera come quello della immagine seguente.

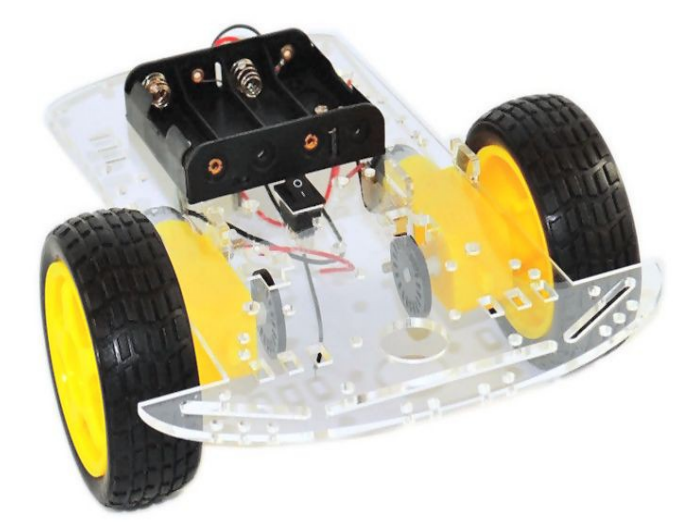

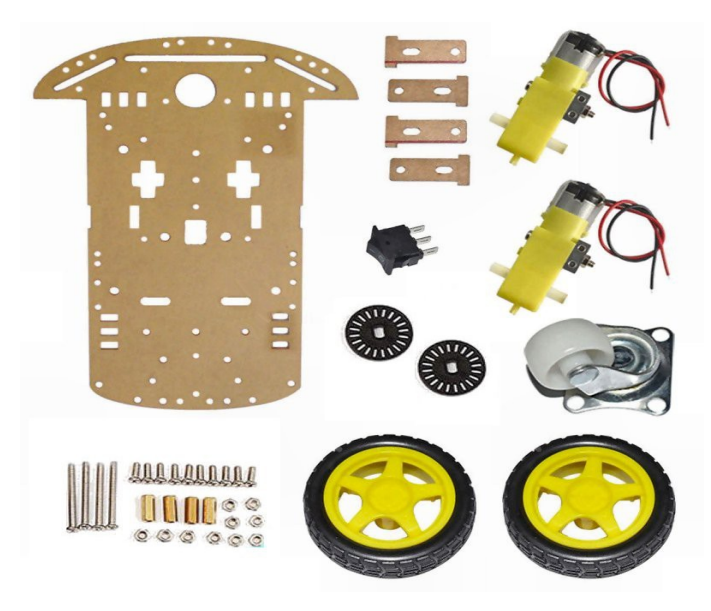

# **Un semplice Rover**

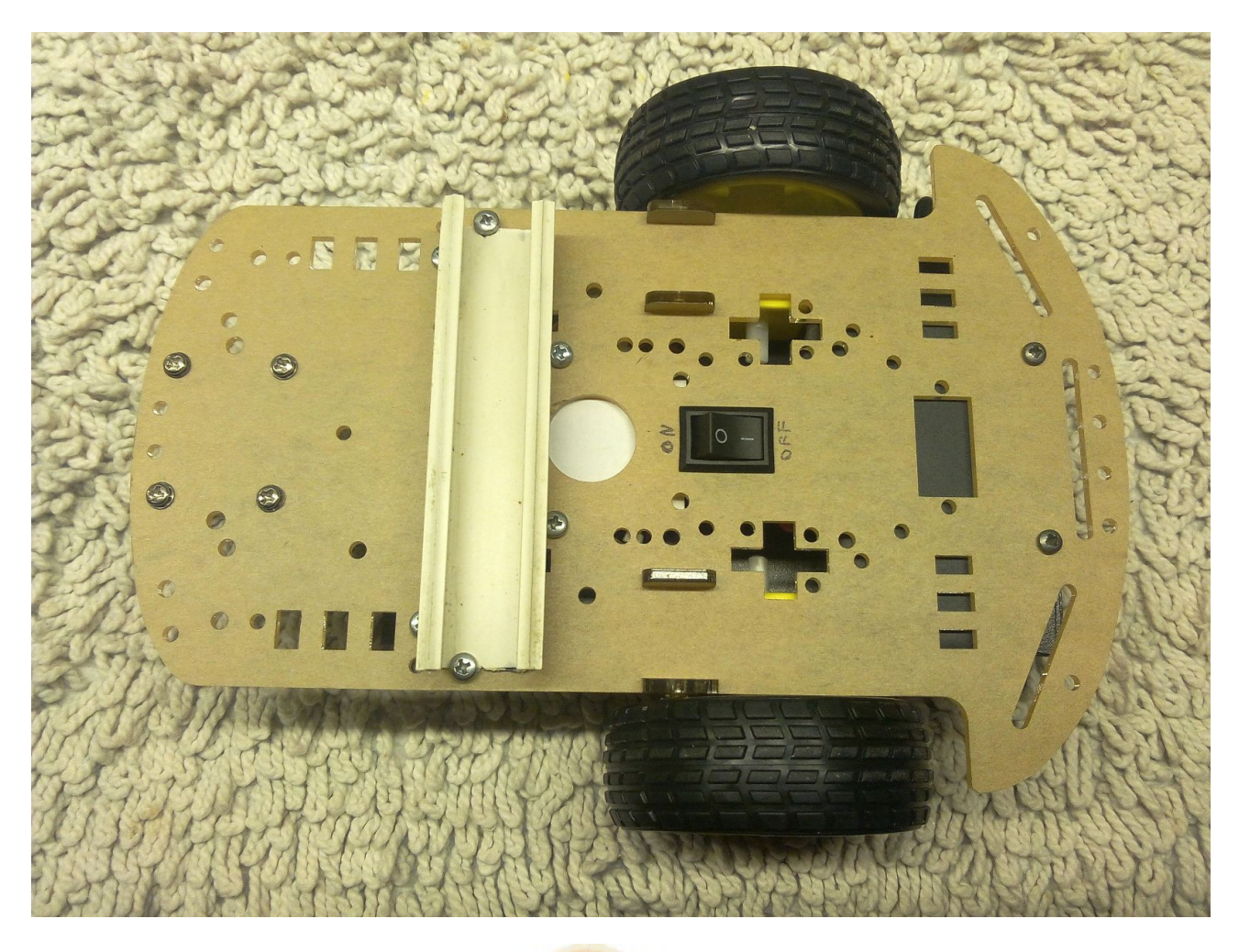

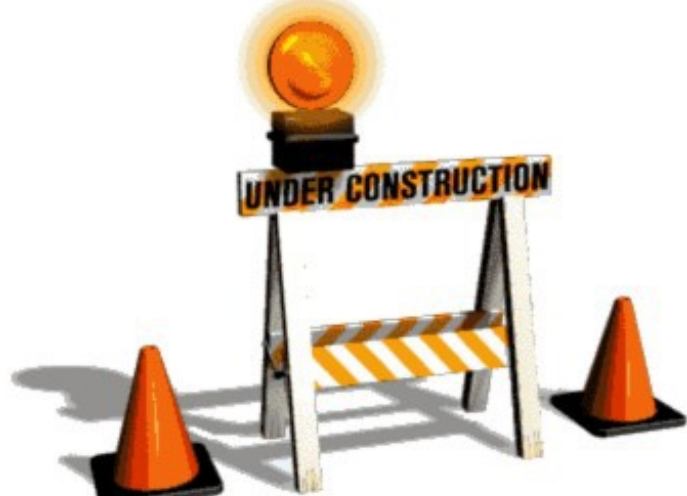

Questo è il supporto che abbiamo utilizzato per gli esperimenti. Lo si trova su eBay per una decina di Euro.

Il collegamento senza fili con il PC è effettuato tramite un NetModule

I motori sono collegati a due uscite del NetModule impostate come "Servo", tramite i piccoli circuiti di controllo che si estraggono dai Servo economici (ad esempio TG9e o HXT900). Dopo averli estratti dal servo si salda un trimmer multigiri (da 4.7k o 10k) ai punti dove era connesso il piccolo potenziometro del servo.

Poi si saldano i due fili che vanno al motore, il verso non importa, al massimo si scambieranno i due fili se nelle prove si vedrà che il motore gira al contrario.

Il cavetto originale (Nero/Rosso/Giallo) del servo andrà poi collegato a un Pin del NetModule. Si consiglia di utilizzare i Pin 3 e 4 per queste uscite di controllo, perché sono Pin particolari che non potrebbero essere utilizzati come ingressi. Quindi 3 = motore sinistro e 4 = motore destro.

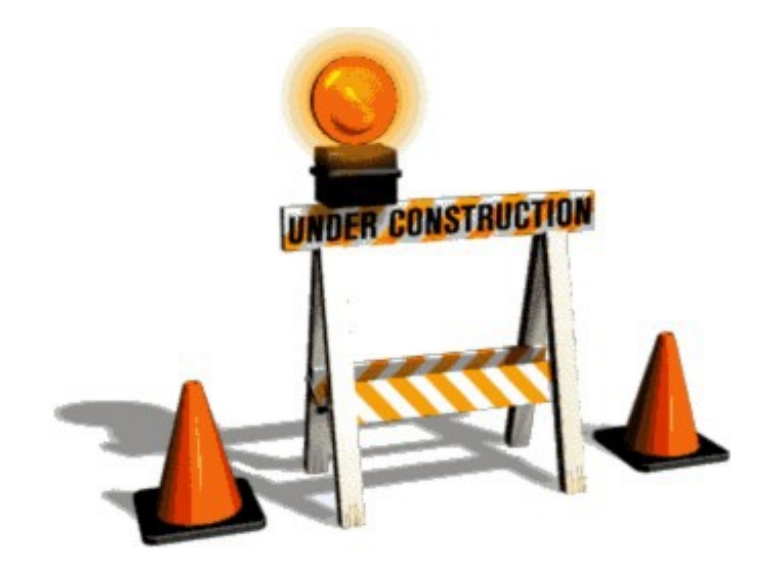

Dapprima abbiamo provato a utilizzarlo senza controreazione della velocità...

#### **Visto da sotto**

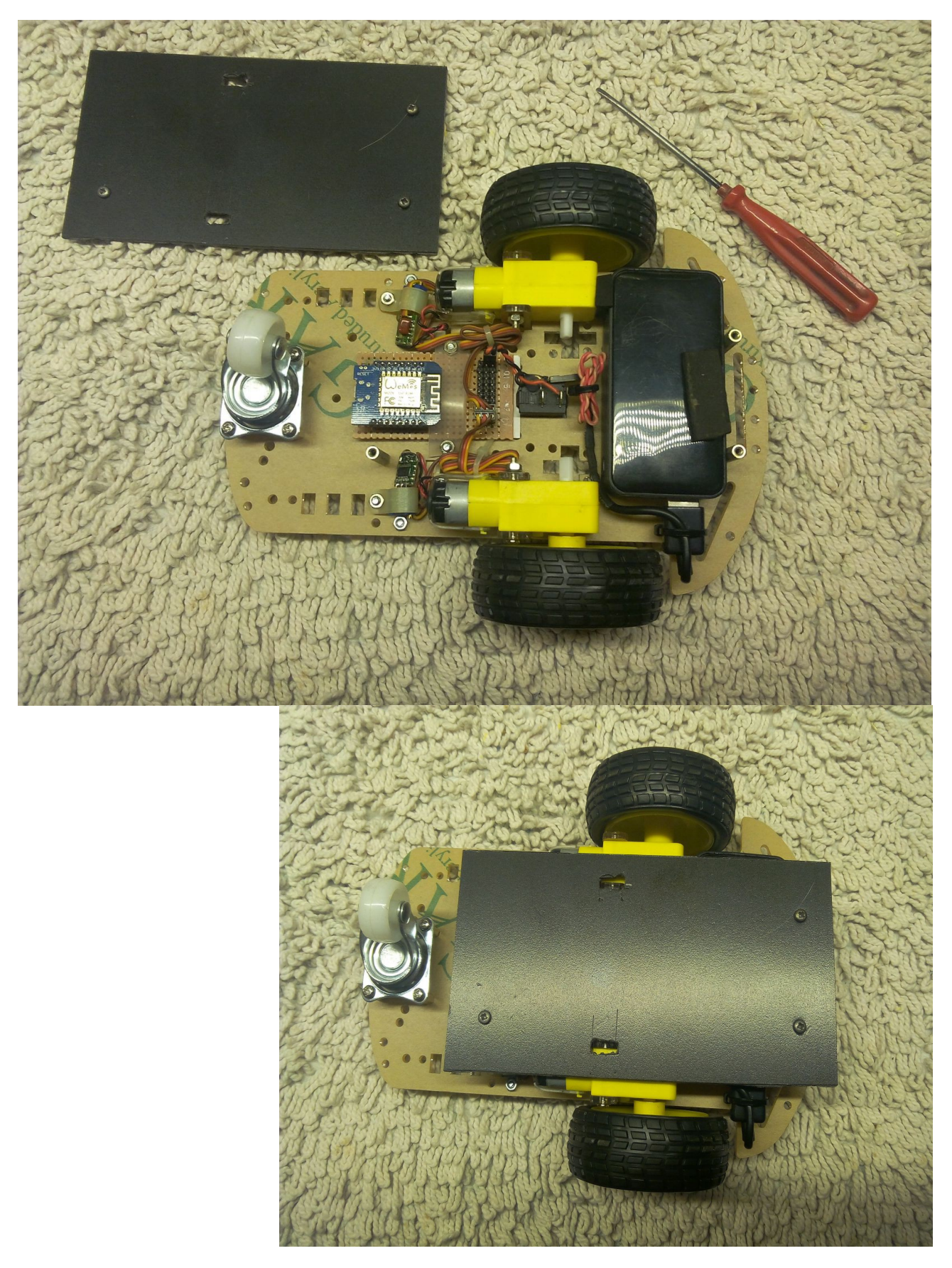

Sistema theremino - Theremino\_Buttons\_SimpleRover - 8 gennaio 2018 - Pagina 5

# **Esempio di app. - Muovere un Rover con il JoyPad**

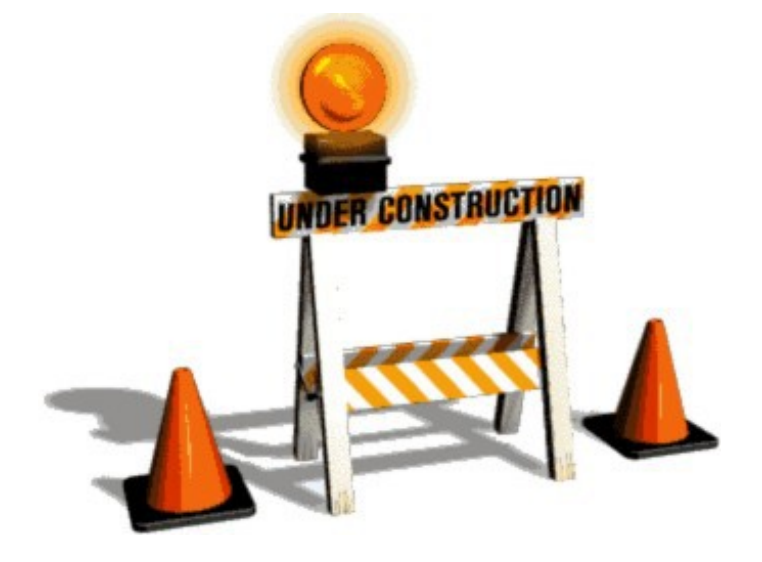

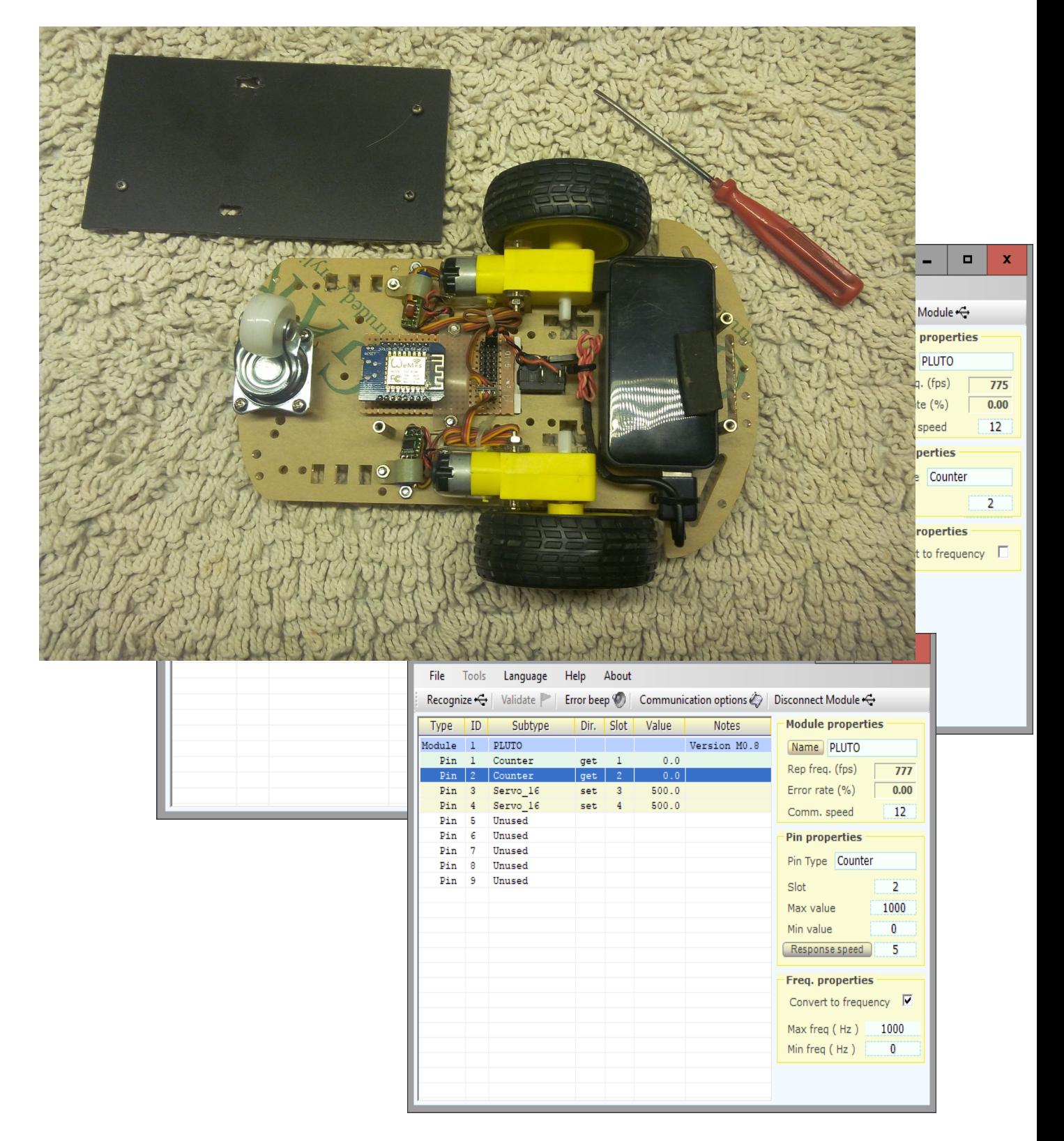

#### **TODO**

# **Il controllo "JoyPad" - I tipi Freq e Counter**

Queste sono le impostazioni da utilizzare per stabilizzare la velocità dei motori leggendo la frequenza.

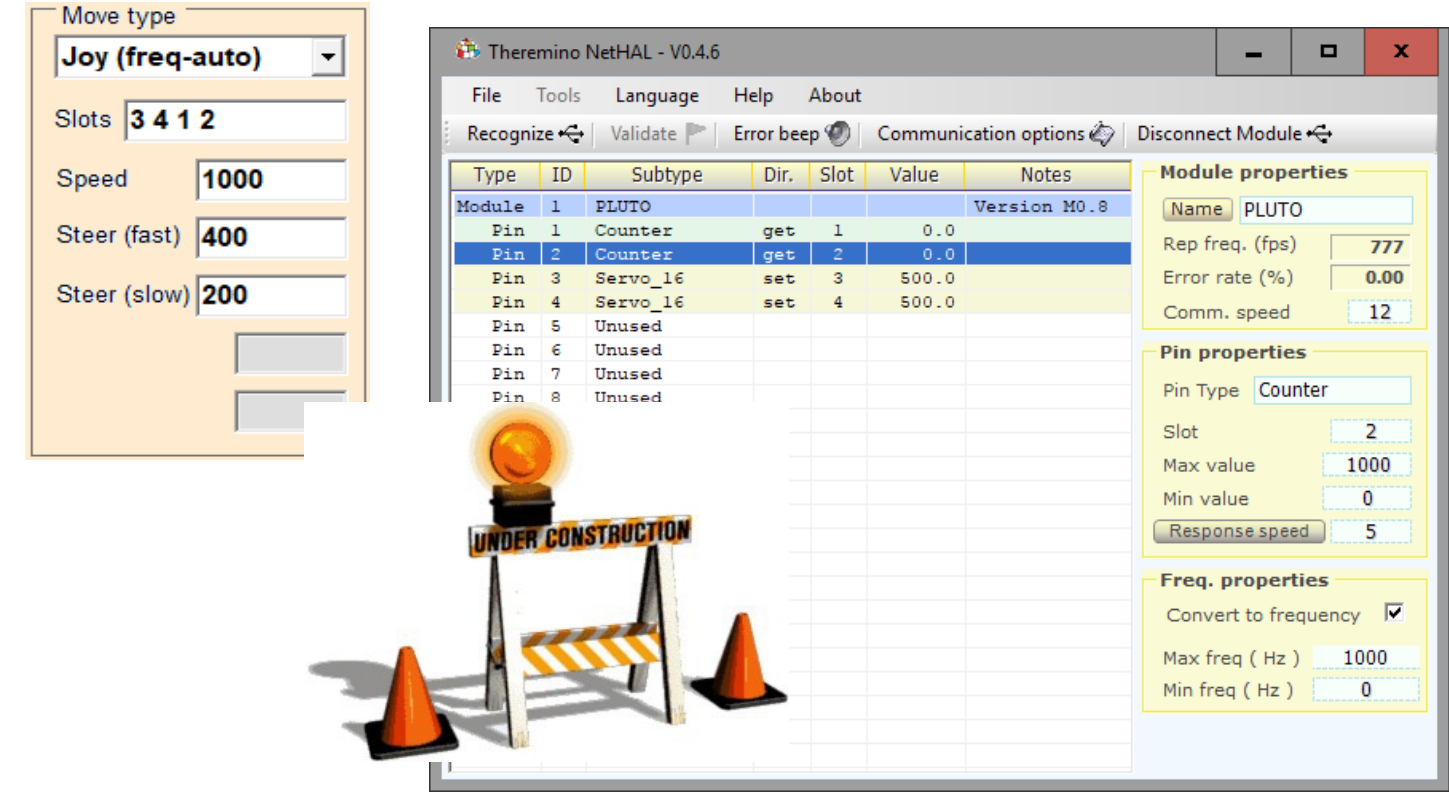

# **TODO**

In questi esempi abbiamo utilizzato i Pin 1 e 2 per rilevare la frequenza e i Pin 3 e 4 per pilotare i motori. Per cui nella casella "Slots" i numeri degli slot appaiono invertiti (3 4 1 2) dato che in questa casella prima si indicano i motori e poi i sensori.

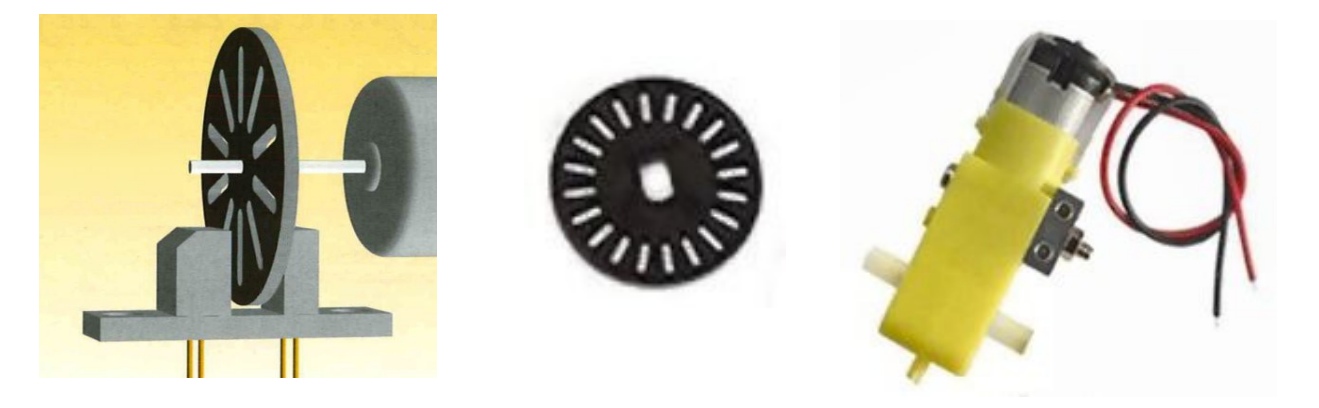

Sistema theremino - Theremino\_Buttons\_SimpleRover - 8 gennaio 2018 - Pagina 8